# Team Amadeus: MAD Assembly Builder Design Review 3

#### Members:

Wyatt Evans, Kyle Krueger, Melody Pressley, Evan Russell

#### Mentor:

**Austin Sanders** 

#### Sponsors:

Dr. Hélène Coullon & Dr. Frédéric Loulergue

#### **Team Introductions**

Wyatt Evans

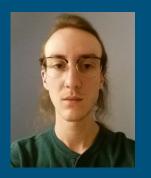

Team Leader

Kyle Krueger

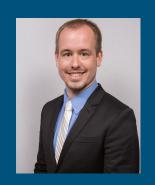

Release Manager

Melody Pressley

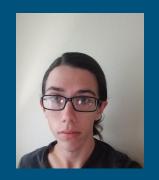

**Document Architect** 

Evan Russell

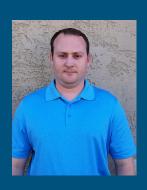

Documenter

# Software Deployment

- Deployment of software across multiple devices
- Many interrelated, interconnected activities
- All software is unique
  - Different dependencies
  - Different characteristics
  - Different specifications
  - Deployment process must be unique

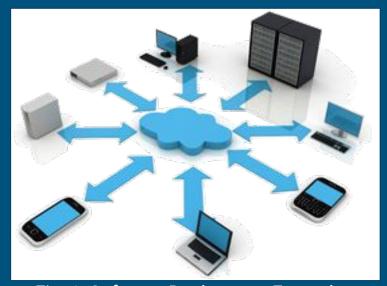

Fig. 1: Software Deployment Example

#### Our Clients

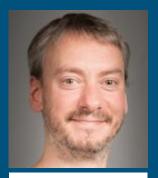

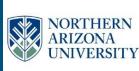

Dr. Frédéric Loulergue

Professor at School of Informatics Computing and Cyber Systems

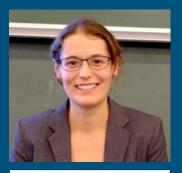

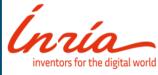

Dr. Hélène Coullon

Assistant Professor at IMT Atlantique, Inria researcher

#### Madeus / MAD

#### Madeus

- Theoretical Model for Software Deployment
- Explicitly Defined Steps and Dependencies

#### MAD

- Madeus Application Deployer
- Formal Implementation
- Python

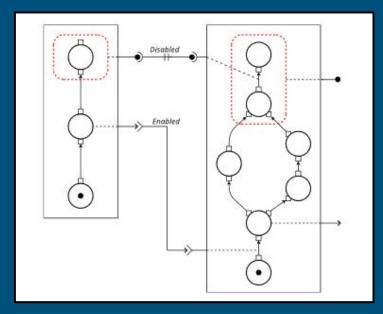

Fig. 2: Basic Madeus Assembly

#### The Problem

- Current process is slow
- Designing an assembly in code is tedious
- Complex to edit
- Easier to visualize and modify with diagrams

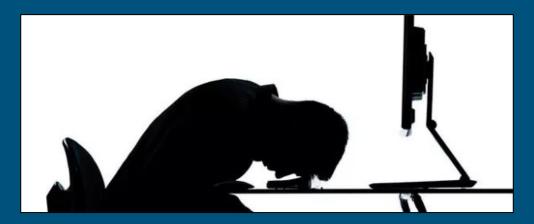

# Our Solution: Develop a GUI

- Visualization
- Simulation
- Easier for users to edit
- Decrease turnaround time on MAD Assembly development

# Key Requirements

- Visualize the creation of Madeus assemblies
- Extensible framework that allows for future additions
- Generate MAD code that represents the user's diagram
- Simulate deployment of an assembly

### Architecture Overview

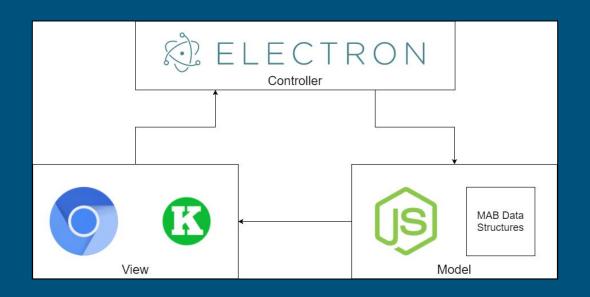

Fig. 3: MVC Architecture

#### Architecture Overview: Controller

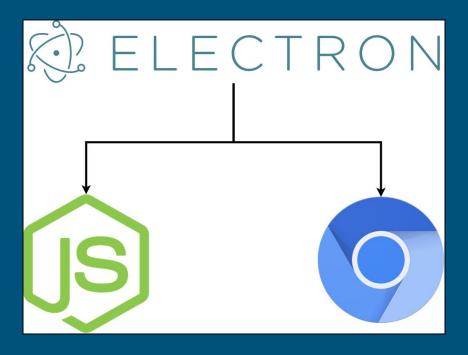

Fig. 4: MVC Architecture - Controller

#### Architecture Overview: View

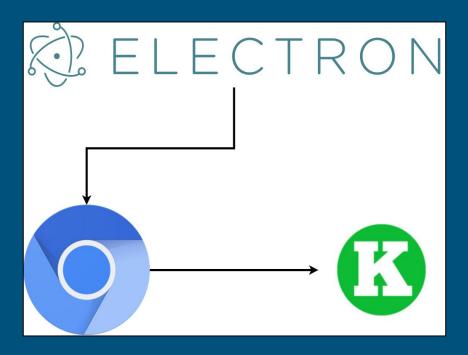

Fig. 5: MVC Architecture - View

#### Architecture Overview: Model

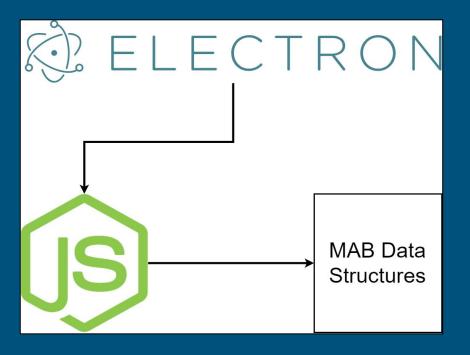

Fig. 6: MVC Architecture - Model

### Implementation Overview

- [Model] Data Structures
  - Assembly Component List
    - Contains all user created components in one centralized location for [Controller] use as well as any provided plugins.
  - Connection List
    - Contains all dependency connections between components.

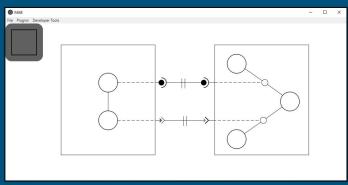

Fig. 7: Complete Assembly Example

# Prototype Demo

• (1) - Component Creation

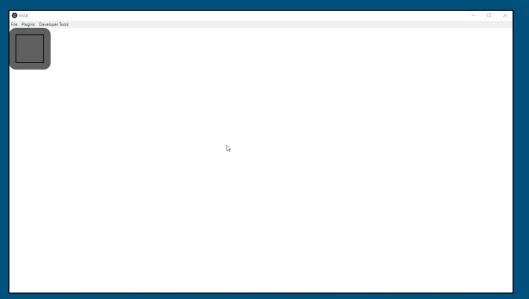

Fig. 8: Component Creation

• (2) - Place Creation

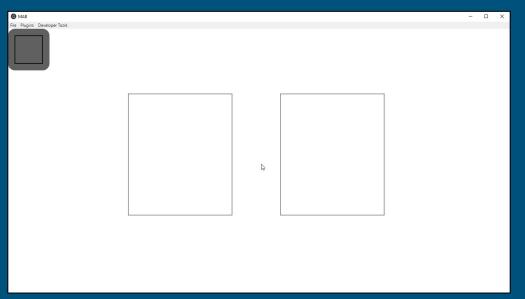

Fig. 9: Place Creation

• (3) - Transition Creation

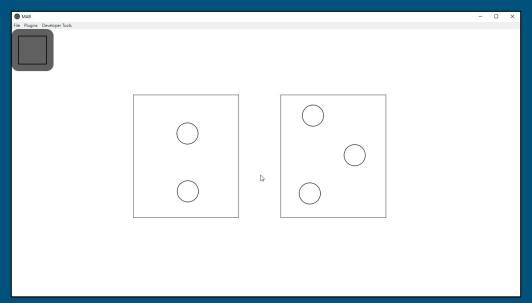

Fig. 10: Transition Creation

• (4) - Dependency Creation

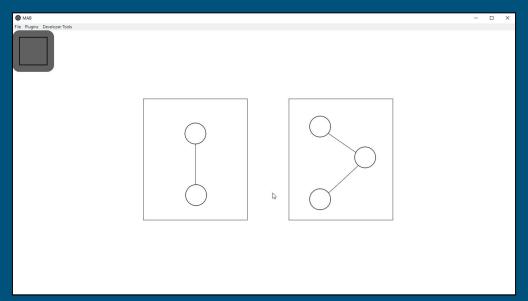

Fig. 11: Dependency Creation

• (5) - Connection Creation

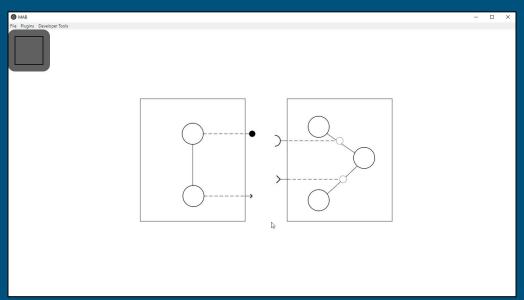

Fig. 12: Connection Creation

Basic Assembly Manipulation

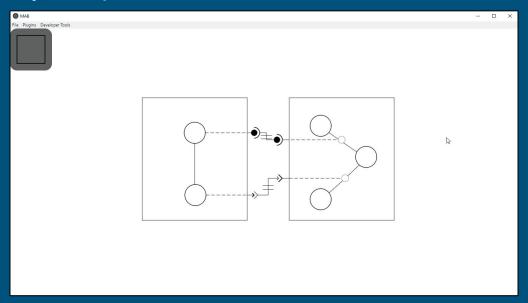

Fig. 13: Assembly Manipulation

Assembly Simulation

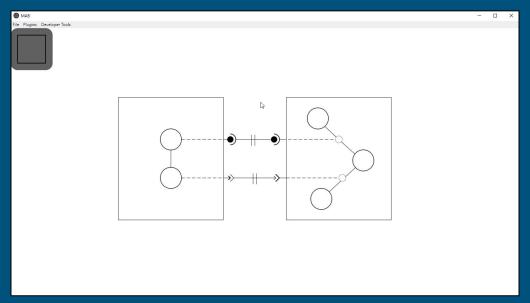

Fig. 14: Assembly Manipulation

Code Generation

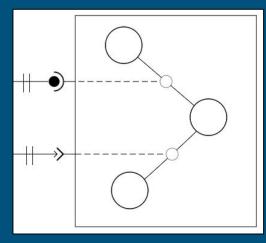

Fig. 15: Component\_2

```
from mad import *
import time
class Component 2(Component):
    def create(self):
        self.places = [
            'Place 1',
            'Place 2',
            'Place 3'
        self.transitions = {
            'Transition_1': ('Place_1', 'Place_2', self.defaultFunction_1),
            'Transition 2': ('Place 2', 'Place 3', self.defaultFunction 2)
        self.dependencies = {
            'Dependency_1': (DepType.DATA_USE, ['Transition_1']),
            'Dependency 2': (DepType.USE, ['Transition 2'])
    def defaultFunction 1(self):
        time.sleep(8)
    def defaultFunction 2(self):
        time.sleep(2)
```

Fig. 16: Component\_2 Generated Code

# Challenges and Resolutions

- Limitations with Kivy Python framework
  - Switching over to Electron (Node.js and Chromium)
  - Electron framework behind Atom, Visual Studio Code, Slack, and Discord
- Saving and Loading of User Created Assemblies
  - Amended our Data-structure to serialize and store the Konva objects/groups
  - Saving will capture all objects and their attributes (size, position)
  - Loading will build an assembly from the serialized data-structure
  - User created assembly and data-structure generated assembly
- Deployment Simulation through GSAP
  - Simulation mode
  - GSAP or Greensock Animation Platform

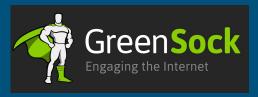

#### Schedule

#### Gantt Chart / Development Schedule

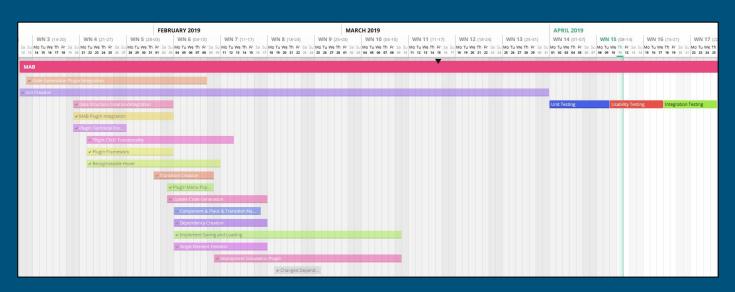

Fig. 17: Gantt Chart

# Testing Plan

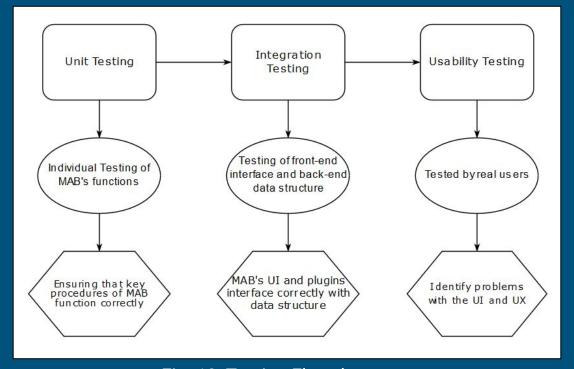

Fig. 18: Testing Flowchart

#### Conclusion

#### The Problem

- MAD software results in good deployment performance but is tedious and complicated to implement
- Need a way to help visualize software deployments

#### Our Solution Vision

- Develop a Graphical User Interface
  - i. Help Visualize a Madeus Assembly
  - ii. Accurately Simulate Software Deployment via animation
  - iii. Automate the Generation of Madeus Application Deployer Code
  - iv. Allow for Saving and Loading of a user created Assembly

#### Our Plan

Testing Phase

# Thank you!